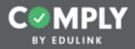

#### Act 48 Tutorial Guide

Building an Item to Submit Previously Earned Hours to PERMS

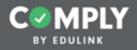

## Please refer to the notes below for detailed instructions of each step.

Down here! This is where detailed instructions of the steps will appear for each slide. If you would like to make this section larger, click and drag the three grey dots above this text box upwards.

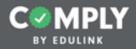

# Step 1 - Creating an Item

|                                         |            |            |           |             |                                                                          |          | Suppor       |            | nin User<br>chool Portal<br>s   Logout |
|-----------------------------------------|------------|------------|-----------|-------------|--------------------------------------------------------------------------|----------|--------------|------------|----------------------------------------|
| I Menu                                  | My Supe    | rvision It | tems      |             | Add Item Select Tag                                                      | Active   | • Sea        | ch         | Q,                                     |
| Supervision Management                  | Status 9   | Complete 0 | Pending 8 |             | Compliance Item Name 0                                                   | Act 48 0 | Start Date 9 | End Date 0 | Actions                                |
| All items<br>My Supervision items       | 9          | 2/2        | 0 Pending | Published   | 2019-01-21 Problem Solving                                               | Ø        | 01/21/2019   | 01/21/2019 | View                                   |
| Pending Verification     Expires Soon   | 0          | 12/12      | 0 Pending | Published   | Acceptable Use Policy                                                    |          | 08/18/2017   | 11/23/2018 | View                                   |
| 45 Expired<br>All Users' Progress 1     | 0          | 17/18      | 0 Pending | (7555574)   | Acknowledgment and/or Sign-Off Item                                      |          | 09/01/2018   | 09/30/2018 | View                                   |
| Templates<br>Add Item                   | 0          | 1/25       | 0 Pending | Published   | Act 114 Federal Criminal History Background Check Clearance<br>(Revised) |          |              |            | View                                   |
| My Compliance Items     User Management | · •        | 2/5        | 1 Pending | Fublished   | Act 151 PA Child Abuse Background Check Clearance                        |          |              |            | View                                   |
| Group Management                        | 0          | 3/10       | 0 Pending | Published   | Act 34 PA Criminal History Background Check Example                      |          |              |            | View                                   |
| Questionnaire Management                | •          | 0/0        | 0 Pending | Published   | Act 44 - Emergency Drills                                                |          | 01/01/2019   | 01/30/2019 | View                                   |
| Reporting                               |            | 0/0        | 0 Pending | Published   | Act 44 - Emergency Plan Review                                           |          | 08/01/2019   | 08/31/2019 | View                                   |
| Portal Management                       | <b>ا</b> ا | 1/2        | 1 Pending | (TELESCORE) | Act 44 - Mandated Trainings                                              | Ø        | 07/01/2018   | 06/30/2019 | View                                   |
|                                         | Θ          | 0/0        | 0 Pending | Published   | Act 44 - School Board Report                                             |          | 07/01/2018   | 06/30/2019 | View                                   |
|                                         |            | 0/0        | 0 Pending | Patrioted   | Act 44 - School Climate Survey                                           |          | 07/01/2018   | 06/30/2019 | View                                   |

From the Supervision Management submenu...

1. Select Templates

|                                             |          |            |           |          |                                                                |          | Suppor       | ✓ Adm<br>Example Sc<br>I Message |         |
|---------------------------------------------|----------|------------|-----------|----------|----------------------------------------------------------------|----------|--------------|----------------------------------|---------|
| Menu                                        | Complia  | ince Item  | ıs        |          | Add Item Select Tag #                                          | Template | e Sear       | ch                               | Q       |
| Supervision Management                      | Status 0 | Complete 0 | Pending 0 |          | Compliance Item Name 8                                         | Act 48 0 | Start Date 0 | End Date 0                       | Actions |
| All terms                                   | ۲        | 0/0        |           | Template | Acceptable Use Policy Template                                 |          | 08/01/2017   | 08/31/2017                       | View    |
| Expires Soon     Expired                    | Θ        | 0/0        |           | Template | Acknowledgment and/or Sign-Off Item Template                   |          | 08/15/2018   | 08/31/2018                       | View    |
| My Supervision Items<br>All Users' Progress | ۲        | 0/0        |           | Template | Act 114 Federal Criminal History Background Check Clearance    |          |              |                                  | View    |
| Templates<br>Add trem                       | •        | 0/0        |           | Template | Act 151 PA Child Abuse Background Check Clearance Template     |          | _            |                                  | View    |
| My Compliance Items                         | •        | 0/0        |           | Template | Act 34 PA Criminal History Background Check Clearance Template |          | _            |                                  | View    |
| User Management                             |          | 0/0        |           | Template | Act 44 - Emergency Drills Template                             |          | 12/01/2018   | 12/30/2018                       | View    |
| Group Management                            | ۲        | 0/0        |           | Template | Act 48 Item (Feedback Form Only) Template                      |          | 08/21/2018   | 08/21/2018                       | View    |
| Questionnaire Management Reporting          |          | 0/0        |           | Template | Act 48 Item (Physical Sign-In and PD Feedback Form) Template   |          | 08/20/2018   | 08/20/2018                       | View    |
| Portal Management                           |          | 0/0        |           | Template | Act 48 Item (Physical Sign-In Only) Template                   |          | 06/01/2018   | 06/01/2018                       | View    |
|                                             |          | 0/0        |           | Template | Act 48 Item (Submission of Previously Earned Hours) Template   |          | 09/01/2018   | 09/01/2018                       | View    |
|                                             |          | 0/0        |           | Template | Antihazing Law (PDE Required) Template                         |          | 07/01/2018   | 06/30/2019                       | View    |

From the list of Templates, locate the template called "Act 48 Item (Submission of Previously Earned Hours) Template"

1. Select View

| <u> </u>                                                                                                    | MDIN                                                                                             |                                                                                                    |                                                                                                    |                                                                                                    | → Admin User         |   |
|----------------------------------------------------------------------------------------------------|--------------------------------------------------------------------------------------------------|----------------------------------------------------------------------------------------------------|----------------------------------------------------------------------------------------------------|----------------------------------------------------------------------------------------------------|----------------------|---|
|                                                                                                    | MPLY                                                                                             |                                                                                                    |                                                                                                    |                                                                                                    |                      |   |
|                                                                                                    | Y EDULINK                                                                                        |                                                                                                    |                                                                                                    |                                                                                                    | Support Messages Log |   |
| Men Men                                                                                                    | 10                                                                                               | Act 48 Item (Submission of Previously Earned Hours)                                                                                                    |                                                                                                    |                                                                                                    | Template Actigos 🗸   |   |
| 🕝 Supe                                                                                                    | ervision Management                                                                              | Template                                                                                                    |                                                                                                    |                                                                                                    | Duplicate 2          | Л |
| Add II     Add II     Add II     Add II     Add II     Add II     Add II     Add II     Add II     Add II     Add II | Pending Verification<br>Expires Soon<br>Expired<br>Appendition Items<br>tens' Progress<br>plates | Cycle Progress:<br>Description:<br>Act 48 item<br>Instructions:<br><u>NO ACTION IS REQUIRED</u> . The purpose of this item is to submit previously earned<br>Act 48 hours. No action is required.<br>Note - When the Act 48 hours for this item have been successfully submitted to PERMS,<br>you will receive an email notification.<br>Resource Links<br>-<br>Documents | Compliance Cycle Type:<br>Start Date:<br>End Date:<br>Recurrence:<br>Person of Contact:<br>Approval Stages:<br>User Requirements:<br>Reminders: | Item Timeline<br>09/01/2018<br>09/01/2018<br>Not Applicable<br>Act 48 Coordinator<br>Nothing Required of User |                      |   |
| 🖸 Repo                                                                                                    | orting                                                                                           |                                                                                                    |                                                                                                    |                                                                                                    |                      |   |
| Ports                                                                                                    | tal Management                                                                                   | <b>x x</b>                                                                                                    |                                                                                                    |                                                                                                    | 25 0                 |   |

From the item's detail page...

- 1. Select Actions
- 2. Select Duplicate (from the Actions button drop down menu)

Note: This will copy the template to your portal so that you can customize it to the unique needs of your district.

|                                             |                                                                                                    | ✓ Admin User<br>Example School Portal<br>Support   Messages   Logout |
|---------------------------------------------|----------------------------------------------------------------------------------------------------|----------------------------------------------------------------------|
| III Menu                                    | Edit Compliance Item                                                                                                    | Graft Close Publish Save                                             |
| Supervision Management                      | Title: *  Act 48 Item (Submission of Previously Earned Hours) Template Copy  Make Private  Of O O Not visible to other supervisors.                                             | *                                                                    |
| Pending Verification     Expires Soon       | Description: * Reminders                                                                                                    | No reminders currently exist.                                        |
|                                             | Act 48 item Questionnaire                                                                                                    | None selected                                                        |
| My Supervision Items<br>All Users' Progress | Resources                                                                                                    | No resources currently exist                                         |
|                                             | Compliance Cycle Type: * Recurrence                                                                                                    | Not setup                                                            |
|                                             | Item Timeline   Approval Stages                                                                                                    | No approval stages currently exist.                                  |
| My Compliance Items                         | Start Date * Tags                                                                                                    | None selected                                                        |
| User Management                             |                                                                                                    |                                                                      |
|                                             | Instructions: *                                                                                                    |                                                                      |
| Group Management                            | ✓ B / U & x, x <sup>1</sup> Ti+ 4 Be+++ B B                                                                                                    |                                                                      |
| Questionnaire Management                    | - k 🖉 🔯 🗇 C                                                                                                    |                                                                      |
| Reporting                                   | NO ACTION IS REQUIRED. The purpose of this item is to submit previously                                                                                                    |                                                                      |
| Portal Management                           | earned Act 48 hours. No action is required.<br>Note - When the Act 48 hours for this item have been successfully submitted to<br>PERMS, you will receive an email notification. |                                                                      |

On the Edit Compliance Item page...

1. Edit the Title to the name of the Act 48 event (i.e., 2019-01-21 Bullying Prevention Training).

Note: The title of the event is what will be recorded at PERMS. Also, by including the date of the event at the beginning of the title, your Act 48 items will be organized and listed by school year on the All Items page or My Supervision Items page.

1. Modify the Start and End Dates by clicking on the calendar icons.

Note: Typically, the start and end date are the same date... that is the day of the event.

|   | Add Item                 | Edit Compliance Item                                                                                                  |              |        | Oratt Close Publish Save |
|---|--------------------------|----------------------------------------------------------------------------------------------------|--------------|--------|--------------------------|
| 0 | My Compliance Items      | Start Date * End Date *                                                                                               |              | Tags   | wone selected            |
|   | User Management          | January 21, 2019                                                                                                    | =            | Act 48 |                          |
|   |                          | Instructions: *                                                                                                    |              |        |                          |
| * | Group Management         | - B / U 6 x, x <sup>1</sup> ∏• 6 ℝ•••• Ⅲ (                                                                            |              |        |                          |
| 0 | Questionnaire Management | - k / D 0 0                                                                                                    |              |        |                          |
| 0 | Reporting                | NO ACTION IS REQUIRED. The purpose of this item is to submit                                                          | previously   |        |                          |
|   | Portal Management        | earned Act 48 hours. No action is required.                                                                           | -            |        |                          |
|   |                          | Note - When the Act 48 hours for this item have been successfully s<br>PERMS, you will receive an email notification. | ubmitted to  |        |                          |
|   |                          |                                                                                                    |              |        |                          |
|   |                          |                                                                                                    |              |        |                          |
|   |                          |                                                                                                    |              |        |                          |
|   |                          | Owner                                                                                                    |              |        |                          |
|   |                          | Admin User 🌶                                                                                                    |              |        |                          |
|   |                          | Person of Contact *                                                                                                   |              |        |                          |
|   |                          |                                                                                                    | -            | 1      |                          |
|   |                          | What is required of the user? *                                                                                       | + Add Person | 1      |                          |
|   |                          | Completed Questionnaire                                                                                               |              |        |                          |
|   |                          | Uploaded Evidence/Attachment                                                                                          |              |        |                          |
|   |                          | No User Requirements                                                                                                  |              |        |                          |
|   |                          |                                                                                                    |              |        |                          |

Scroll down and for Person of Contact...

1. Select Add Person

| Add to       | Edito                                                 | Compliance Item                                                                                                    |                                                         | <b>673</b> 0             | Re Publish Save |
|--------------|-------------------------------------------------------|----------------------------------------------------------------------------------------------------|---------------------------------------------------------|--------------------------|-----------------|
| • Ny         | Add User(s)                                           |                                                                                                    |                                                         |                          | × **            |
|              | Search                                                | Results                                                                                                    | Roster Preview                                          |                          | Seve Roster     |
| -            | Search for User(s)                                    | Search within Results:                                                                                                    | The following users will be                             | e added to the roster: 4 | Remove All      |
| <b>0</b> %   | admin                                                 | Enter a name or email address here                                                                                                    | Admin User (dmyers690                                   | 11+adminuser@gmail.com)  | Remove -        |
| © re<br>0 to | PAETEP Buildings (0)<br>PAETEP Roles (0)<br>Group (0) | Cathy Admin (cathybenzenhoefer+admin@gmail.com)<br>Example Admin (dmyers6901+eo@gmail.com)<br>Olivia Admin (dmyers6901+olivia@gmail.com)<br>Sally Admin (sawyersally9+admin@gmail.com)<br>SchoolAdmin (SchoolAdmin@edulinkinc.com)<br>Andrew Administrator 01 (amcomplytest+A01@gmail.com)<br>Administrative Assistant (dmyers6901+pimsassist@gmail.com)<br>Jane Doe - District Admin (sams/mmr@gmail.com) | 3<br>Add -<br>Add -<br>Add -<br>Add -<br>Add -<br>Add - |                          |                 |
|              | Reset Get All Users Sean                              | _2                                                                                                    |                                                         |                          | _               |

From the Add Users pop-up tool...

- 1. Type name in search bar
- 2. Select search
- 3. Click the appropriate name or click add to move the name to the Roster Preview
- 4. Check that name appears under Roster Preview
- 5. Select Save Roster

|                                                                                                    |                                                                                                    | ✓ Admin User<br>Example School Portal<br>Support   Messages   Logout                                                                                                    |
|----------------------------------------------------------------------------------------------------|----------------------------------------------------------------------------------------------------|----------------------------------------------------------------------------------------------------|
| Menu                                                                                                    | Edit Compliance Item                                                                                                    | Ovate Close Publish Save                                                                                                    |
| <ul> <li>Supervision Management</li> <li>Alterns         <ul> <li>Pending Verification</li> <li>Expired</li> <li>My Supervision Items</li> <li>Expired</li> <li>My Supervision Items</li> <li>Alt Items</li> </ul> </li> <li>Wy Compliance Items</li> <li>User Management</li> <li>Group Management</li> <li>Questionnaire Management</li> <li>Reporting</li> <li>Portal Management</li> </ul> | Title: *   2019-01-21 Reading Assessment   Description: *   Act 48 item   Compliance Cycle Type: *   Item Timeline   Start Date *   Instructions: *   Instructions: *   Instructions: *   NO ACTION IS REQUIRED. The purpose of this item is to submit previously earned Act 48 hours. No action is required.   Note - When the Act 48 hours for this item have been successfully submitted to PERMS, you will receive an email notification. | ake Private  The Nore on Not visible to other supervisors.  Iteminders No reminders currently exist.  Duestionnaire None selected Iteources Noresources currently exist  Itecurrence Not setup  (1) approval stages (1) approval stages  IteminUsers  Approvers  Approvers  AdminUsers  AdminUsers AdminUsers  AdminUsers  AdminUsers AdminUsers AdminUsers  AdminUsers  AdminUsers AdminUsers AdminUsers  AdminUs |

Scroll up and from the right column...

- 1. Select the green Approval Stages link, then the blue +Add Supervisor Stage of Approval link
- 2. Type "Act 48 Approver" for Name/Position
- 3. Select the blue +Add Approver link, and add the appropriate approver form the Add Users pop-up tool

| 0                               | Edit Compliance Item                                                                                                    | Bruft Close Publish Save                                     |  |  |  |  |
|---------------------------------|----------------------------------------------------------------------------------------------------|--------------------------------------------------------------|--|--|--|--|
| Questionnaire Management        | - • • 0 0 0                                                                                                    | Admin User #                                                 |  |  |  |  |
| Reporting                       | NO ACTION IS REQUIRED. The purpose of this item is to submit previously                                                       | + Add Approver                                               |  |  |  |  |
| Reporting     Portal Management | earned Act 48 hours. No action is required.<br>Note - When the Act 48 hours for this item have been successfully submitted to | + Add Supervisor Stage of Approval and related Supervisor(s) |  |  |  |  |
|                                 | PERMS, you will receive an email notification.                                                                                | Tags None selected                                           |  |  |  |  |
|                                 |                                                                                                    | Act 48 O Active - (1.5) hours                                |  |  |  |  |
|                                 |                                                                                                    | Act 48 Hours: * 3<br>No ( Yes 1.5                            |  |  |  |  |
|                                 | Owner                                                                                                    | Provider: *                                                  |  |  |  |  |
|                                 | Admin User /                                                                                                    | Example School Activity Type: *                              |  |  |  |  |
|                                 | Person of Contact *                                                                                                    |                                                              |  |  |  |  |
|                                 | Admin User 🕱                                                                                                    | Act 48 Professional Development Activity                     |  |  |  |  |
|                                 | What is required of the user? * + Add Person                                                                                  | Course Type: * 5                                             |  |  |  |  |
|                                 | Completed Questionnaire                                                                                                    | Teaching and Learning Professional Development               |  |  |  |  |
|                                 | Uploaded Evidence/Attachment                                                                                                  | Sub Type: *                                                  |  |  |  |  |
|                                 | No User Requirements                                                                                                    | Teaching Techniques and Strategies                           |  |  |  |  |
|                                 |                                                                                                    | Apply to Para-Educator *                                     |  |  |  |  |
|                                 |                                                                                                    | CEC Performance Based Standard                               |  |  |  |  |
|                                 |                                                                                                    | :                                                            |  |  |  |  |
|                                 |                                                                                                    |                                                              |  |  |  |  |

From the green Act 48 details section...

- 1. Select the green Act 48 link
- 2. Click on the No/Yes toggle to change the position to "Yes"
- 3. Type in the appropriate number of hours
- 4. Choose the appropriate Activity Type
- 5. Choose the appropriate Course Type
- 6. Choose the appropriate Sub-Type
- 7. Select Save, Publish, and then Close

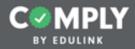

### Step 2 - Adding Users

| Menu                                                                                                    | 2019-01-21 Reading Assessment                                                                                                    |                                                                                                    | Published Actions v                                                                                                    |
|----------------------------------------------------------------------------------------------------|----------------------------------------------------------------------------------------------------|----------------------------------------------------------------------------------------------------|----------------------------------------------------------------------------------------------------|
| Supervision Management<br>All Items<br>Pending Verification<br>Pending Verification<br>Pending Ve | Cycle Progress:<br>Description:<br>Act 48 item<br>Instructions:<br><u>NO ACTION IS REQUIRED</u> . The purpose of this item is to submit previously earned<br>Act 48 hours. No action is required.<br>Note - When the Act 48 hours for this item have been successfully submitted to PERMS,<br>you will receive an email notification. | Compliance Cycle Type:<br>Start Date:<br>End Date:<br>Recurrence:<br>Person of Contact:<br>Approval Stages:<br>User Requirements:<br>Reminders:      | Item Timeline<br>01/21/2019<br>01/21/2019<br>Not Applicable<br>Admin User<br>Act 48 Approver O<br>Nothing Required of User |
| My Compliance Items     User Management     Group Management     Questionnaire Management                                                                                                    | Resource Links<br>-<br>Documents<br>-                                                                                                    | Act 48:<br>Hours: 1.5<br>Provider: Example School<br>Activity Type: Act 48 Professic<br>Course Type: Teaching and Le<br>Course Sub Type: Teaching Te | earning Professional Development                                                                                           |
| Reporting     Portal Management                                                                                                    | Roster<br>No user cycles currently in the roster.<br>Approve Reopen Modify Due Date Nudge Message Remove Priv                                                                                                    | t Cu                                                                                                    | rrent Cycle 01/21/2019 - 01/21/2019 Add Users                                                                              |

From the Item's Details page...

1. Select the blue Add Users icon button

| Add User(s)                  |                                                       |               |                                                                                                    | 2           |
|------------------------------|-------------------------------------------------------|---------------|----------------------------------------------------------------------------------------------------|-------------|
| earch                        | Results                                               |               | Roster Preview                                                                                                    | Save Roster |
| earch for User(s)            | Search within Results:                                |               | The following users will be added to the second second sec | Remove A    |
| Search by name/email address | Enter a name or email address here                    |               | Chris Abbott (chris@edulinkinc.com)                                                                                                    | Remove -    |
| PAETEP Buildings (0)         | _                                                     | Add All (179) |                                                                                                    | Q           |
| PAETEP Roles (0)             | Estate Aarons (eddle@edulinkinc.com) 2                | Add +         |                                                                                                    |             |
|                              | Natalie Aarons (notolie@edulinkinc.com)               | Add +         |                                                                                                    |             |
|                              | Ned Aarons (ned@edulinkinc.com)                       | Add +         |                                                                                                    |             |
|                              | Skip Abbott (Skjpp@edulinkinc.com)                    | Add +         |                                                                                                    |             |
|                              | Tyler Abbott (tyler@edulinkinc.com)                   | Add +         |                                                                                                    |             |
|                              | Carol B Able (carol@edulinkinc.com)                   | Add +         |                                                                                                    |             |
|                              | Maya Able (maya@edulinkinc.com)                       | Add +         |                                                                                                    |             |
|                              | Todd Able (todd@edulinkinc.com)                       | Add +         |                                                                                                    |             |
|                              | Molly Acker (molly@edulinkinc.com)                    | Add +         |                                                                                                    |             |
|                              | Phil Acker (phil@edulinkinc.com)                      | Add +         |                                                                                                    |             |
|                              | Teacher1 Act48 (dmyers6901+act48teacher1@gmail.com)   | Add +         |                                                                                                    |             |
|                              | Teacher2 Act48 (dmyers6901+act48teacher2@gmail.com)   | Add +         |                                                                                                    |             |
|                              | Teacher99 Act48 (dmyers6901+act48teacher99@gmail.com) | Add +         |                                                                                                    |             |
|                              | Teacher3 Act48 (dmyers6901+act48teacher3@gmail.com)   | Add +         |                                                                                                    |             |
| eset Get All Users Dearch    | acher4 Act48 (dmyers6901+act48teacher4@gmail.com)     | Add +         |                                                                                                    |             |

There are three basic ways to add users. You may add users from a list of all users, individually, or by utilizing groups.

Option 1 - Add users from a list of all users in your system

- 1. Select the blue Get All Users button
- 2. Select the the appropriate names under the results column, adding them to the Roster Preview
- 3. Review names under Roster Preview
- 4. Select Save Roster

Note: Upon Save Roster, users will be assigned to the item and each user will receive an email. The email that each user receives, includes the important details of the item (i.e., instructions, due date, person of contact, act 48 details, etc.). The email also includes a hyperlink, allowing the user to quickly access the item within Comply.

|            |                           |                                                |             |                                          | Example School Portal |
|------------|---------------------------|------------------------------------------------|-------------|------------------------------------------|-----------------------|
| I Me       | Add User(s)               |                                                |             |                                          | ×                     |
| ⊘ su       | Search                    | Results                                        | 4           | Roster Preview                           | Save Roster           |
| ALI        | Search for User(s)        | Search within Results:                         | 7           | The following users will be added to the | Remove All            |
| ē          | ryan                      | Enter a name or email address here             |             | Amy Adams (amyo@edulinkinc.com)          | Remove -              |
| G          | PAETEP Buildings (0)      | 3                                              | idd All (1) | Ryan Baker (ryan@edulinkinc.com)         | Remove -              |
| AD         | PAETEP Roles (0)          | MaryAnn Teacher (dmyers6901+moryann@gmail.com) | Add +       |                                          |                       |
| Ten        | Group (0)                 |                                                |             | *                                        |                       |
|            |                           |                                                |             |                                          |                       |
| •          |                           |                                                |             |                                          |                       |
| O Us       |                           |                                                |             |                                          |                       |
| 🕒 Gri      |                           |                                                |             |                                          |                       |
| <b>0</b> % |                           |                                                |             |                                          |                       |
|            |                           |                                                |             |                                          |                       |
| 0 ~~       |                           |                                                |             |                                          |                       |
| 0.0        |                           |                                                |             |                                          | <u>+</u>              |
|            |                           |                                                |             |                                          |                       |
|            | Rent Get All Users Search |                                                |             |                                          | •                     |
|            |                           |                                                |             |                                          |                       |

**Option 2** - Add users by searching for individual names

- 1. Type the name of user
- 2. Select the green Search button or hit Return key on your keyboard
- 3. Select the appropriate name from the results column, adding to the Roster Preview column
- 4. Repeat steps 1-3 for all users in attendance
- 5. Review names under Roster Preview
- 6. Select Save Roster

Note: Upon Save Roster, users will be assigned to the item and each user will receive an email. The email that each user receives, includes the important details of the item (i.e., instructions, due date, person of contact, act 48 details, etc.). The email also includes a hyperlink, allowing the user to quickly access the item within Comply.

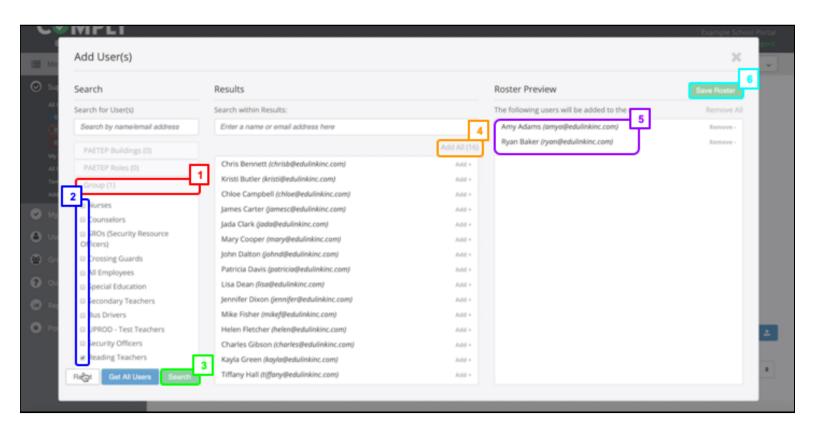

#### Option 3 - Add users by utilizing groups

Note - this option assumes that Groups have been created in advance. To learn more about creating or managing Groups, from your Comply portal select the green Support link. Form the FAQ section of the Support page, locate the article on How to create and manage groups.

- 1. Select Group
- 2. Check the groups that were involved
- 3. Select the green Search button
- 4. Select Add All
- 5. Review names under Roster Preview, removing users if desired
- 6. Select Save Roster

Note: Upon Save Roster, users will be assigned to the item and each user will receive an email. The email that each user receives, includes the important details of the item (i.e., instructions, due date, person of contact, act 48 details, etc.). The email also includes a hyperlink, allowing the user to quickly access the item within Comply.

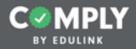

#### Step 3 - Approving Users

|                    | Expires Soon                                                                                                    | 2019-01-21 Readin                                    | g Assessment                               |                                                                  |                                                                                                    |                                                   |                                              | (Field          |   | Actions   | ~   |
|--------------------|----------------------------------------------------------------------------------------------------|------------------------------------------------------|--------------------------------------------|------------------------------------------------------------------|----------------------------------------------------------------------------------------------------|---------------------------------------------------|----------------------------------------------|-----------------|---|-----------|-----|
|                    | Expired My Supervision Rems All Users' Progress Templates Add Rem                                                        | Act 48 hours. No action is a                         | required.<br>Is for this item have been su | s to submit previously earned<br>accessfully submitted to PERMS, | Person of Contac<br>Approval Stages:<br>User Requiremen<br>Reminders:                                   |                                                   | Admin User<br>Act 48 Approv<br>Nothing Requi |                 |   |           |     |
| 4<br>10<br>7<br>10 | My Compliance Items<br>User Management<br>Group Management<br>Questionnaire Management<br>Reporting<br>Portal Management | Resource Links - Documents - Roster Approve Reopen 1 | Modify Due Date Nudge                      | Message Remove P                                                 | Act 48:<br>Hours: 1.5<br>Provider: Exampl<br>Activity Type: Act<br>Course Type: Tea<br>Course Sub Type: | 48 Profession<br>ching and Lea<br>: Teaching Tech | ming Profession<br>Iniques and St            | onal Developmen |   | Add Users | 1   |
|                    |                                                                                                    | 0 000 T                                              | Name O,                                    | Due Date Completed Ad                                            | 1.48 - Al 🛛 🛛 🖗                                                                                         | History Evid                                      | ence Notes                                   |                 |   |           |     |
| © An<br>NotSub     | ny Adams - Submission Status<br>mont.                                                                                    |                                                      | Adams, Amy                                 | m<br>01/21/2019                                                  |                                                                                                    | ື                                                 | B                                            | Actions         | ۷ | Approve   | ×   |
| 7258141<br>Hours*  | I                                                                                                    | 2                                                    | Baker, Ryan                                | m<br>01/21/2019                                                  | e.n (i)                                                                                                 | ື                                                 | e                                            | Actions         | v | Approve   | ¥.  |
| Submitted          |                                                                                                    | E                                                    | ]                                          |                                                                  |                                                                                                    |                                                   |                                              |                 |   | 25        | 5 0 |

From the Roster section of the Item's Details page...

Prior to Approving, modify the Act 48 hours for individual users where appropriate. Note - if a user was the presenter, you may want to increase their hours. If a user left the session early or arrived late, you may want to reduce their hours. To modify an individual user's Act 48 hours....

- 1. Form the Act 48 roster column, select the Act 48 clock icon for an individual user
- 2. From the Act 48 details pop-up, edit the number of hours as needed
- 3. Select Save, then Close. Repeat as needed for other users.

| Expires Sol                                                                                                    | 20          | 2019-01-21 Reading Assessment                                                                                                    |                                  |                  |  |                                                                    |   |            |               |                    | lahed | Actions       | ~                |
|----------------------------------------------------------------------------------------------------|-------------|----------------------------------------------------------------------------------------------------|----------------------------------|------------------|--|--------------------------------------------------------------------|---|------------|---------------|--------------------|-------|---------------|------------------|
|                                                                                                    |             | Act 48 hours. No act                                                                                                    | 48 hours for this item have been |                  |  | Person of Conta<br>Approval Stages<br>User Requireme<br>Reminders: |   |            | Approve       | r O<br>red of User |       |               |                  |
| <ul> <li>My Compliance Items</li> <li>User Management</li> <li>Group Management</li> <li>Questionnaire Management</li> </ul> | ent<br>ment | Act 48:<br>Resource Links Hours: 1.5<br>- Provider: Example School<br>- Activity Type: Act 48 Professional Development Activity<br>Documents Course Type: Teaching and Learning Professional Develop<br>- Course Sub Type: Teaching Techniques and Strategies |                                  |                  |  |                                                                    |   |            | nal Developme | nt                 |       |               |                  |
| <ul> <li>Reporting</li> <li>Portal Manager</li> </ul>                                                                        | ment        | Apple Prop                                                                                                    | m Modify Due Date Nudg           | pe Message Remov |  |                                                                    |   | urrent Cyc |               | 1/2019 - 01/21/2   | 019\$ | Add Users     | 4                |
|                                                                                                    |             | * 0                                                                                                    | Adams, Amy                       | m<br>01/21/2019  |  | @ \$2                                                              | ອ | È          |               | Actions            | v     | Approve       | •                |
| Action *<br>Approved<br>Completed Date:<br>January 21, 2019                                                                  |             |                                                                                                    | 1<br>3<br>                       | m<br>01/21/2019  |  | (i) (1.5)                                                          | 5 | )<br>=     | 8             | Actions            | ~     | Approve<br>25 | -<br>-<br>-<br>- |

To approve all users at one time...

- 1. Change the Roster filter from Priority to Pending. Note this will sort the list by those users that are pending and needing approved.
  - a. Make sure all users are listed (25 users per page, 50 users per page, 100 users per page, etc.)
    - Check the select all users box
- 2. Select the bulk Approve button
- 3. Change Completed Date to the end date of the inservice
- 4. Select Ok

b.

Note: Upon Approve, hours will be automatically submitted to PERMS. The submission process can take up to 30 seconds to process. While the system is waiting for a response from PERMS, the Act 48 clock icon for each user will turn blue, indicating that the status is pending. Once submitted to PERMS, the Act 48 clock will either turn green (successful submission/hours received) or turn red (submission error). If there is an error in submitting hours to PERMS (indicated by the red clock), the Approver will receive an email indicating the error. To fix any errors and resubmit, click on the red clock, read the error message sent back from PERMS, make the necessary adjustments, then click Save and Resubmit.

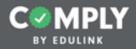

#### Creating Your Next Act 48 Item

|                                         |          |             |           |           |                                                                          |          | Suppo        |            | nin User<br>chool Portal<br>Is   Logout |
|-----------------------------------------|----------|-------------|-----------|-----------|--------------------------------------------------------------------------|----------|--------------|------------|-----------------------------------------|
| I Menu                                  | My Sup   | ervision It | tems      |           | Add Item Select Tag                                                      | Active   | • Sea        | ch         | Q,                                      |
| Supervision Management                  | Status I | Complete 8  | Pending 8 |           | Compliance Item Name 8                                                   | Act 48 0 | Start Date 8 | End Date 0 | Actions                                 |
| All Items<br>My Supervision Items       | 0        | 2/2         | 0 Pending | Published | 2019-01-21 Problem Solving                                               | Ø        | 01/21/2019   | 01/21/2019 | View                                    |
| Pending Verification     Expires Soon   | 0        | 2/2         | 0 Pending | Published | 2019-01-21 Reading Assessment                                            | Ø        | 01/21/2019   | 01/21/2019 | View                                    |
| 45 Expired<br>All Users' Progress       | 0        | 12/12       | 0 Pending | (*******  | Acceptable Use Policy                                                    |          | 08/18/2017   | 11/23/2018 | View                                    |
| Templates<br>Add Item                   | 0        | 17/18       | 0 Pending | Published | Acknowledgment and/or Sign-Off Item                                      |          | 09/01/2018   | 09/30/2018 | View                                    |
| My Compliance Items     User Management | 0        | 1/25        | 0 Pending | (7000000) | Act 114 Federal Criminal History Background Check Clearance<br>(Revised) |          | -            |            | View                                    |
| Group Management                        | • •      | 2/5         | 1 Pending | Published | Act 151 PA Child Abuse Background Check Clearance                        |          |              |            | View                                    |
| Questionnaire Management                | 0        | 3/10        | 0 Pending | Published | Act 34 PA Criminal History Background Check Example                      |          |              |            | View                                    |
| Reporting                               |          | 0/0         | 0 Pending | Published | Act 44 - Emergency Drills                                                |          | 01/01/2019   | 01/30/2019 | View                                    |
| Portal Management                       |          | 0/0         | 0 Pending | Published | Act 44 - Emergency Plan Review                                           |          | 08/01/2019   | 08/31/2019 | View                                    |
|                                         |          | 1/2         | 1 Pending | Published | Act 44 - Mandated Trainings                                              | Ø        | 07/01/2018   | 06/30/2019 | View                                    |
|                                         |          | 0/0         | 0 Pending | Published | Act 44 - School Board Report                                             |          | 07/01/2018   | 06/30/2019 | View                                    |

The most efficient way to create your next Act 48 item is to <u>duplicate</u> one that you have already created. Duplicating an item saves you time by copying over details/settings that will remain the same.

To create your next Act 48 item, return to your My Supervision Items page...

1. Select View next to the item you want to duplicate

|                                                                                                    | ← Admin User<br>Example School Portal<br>Support   Messages   Logou                                                                                                    |
|----------------------------------------------------------------------------------------------------|----------------------------------------------------------------------------------------------------|
| Menu                                                                                                    | 2019-01-21 Reading Assessment                                                                                                    |
| Supervision Management<br>All terms<br>99 Pending Verification<br>97 Expires Soon<br>45 Expired<br>My Supervision Items<br>All Users' Progress<br>Templates<br>Add tern | Cycle Progress:       Compliance Cycle Type:       Item Timeline       Duplicate         Description:       Start Date:       01/21/2019       Delete         Act 48 item       End Date:       01/21/2019       Person of Contact:       Admin User         Not ACTION IS REQUIRED. The purpose of this item is to submit previously earned Act 48 hours. No action is required.       Note - When the Act 48 hours for this item have been successfully submitted to PERMS, you will receive an email notification.       Note nemail notification.       Voting Required of User                                                                                                    |
| My Compliance Items     User Management     Group Management     Questionnaire Management     Reporting     Portal Management                                           | Act 48:         Resource Links       Hours: 1.5         -       Provider: Example School         -       Activity Type: Act 48 Professional Development Activity         Documents       Course Type: Teaching and Learning Professional Development         -       Course Sub Type: Teaching and Learning Professional Development         -       Roster         Approve       Reopen       Modify Due Date       Nudge       Message       Print       Current Cycle       01/21/2019 + Add Users       1                                                                                                    |
|                                                                                                    | Priority       Image: Name       Q_L       Due Date       Completed       Act 48 - Al       Image: Notest constraints       Notest constraints         Image: Notest constraints       Image: Notest constraints       Image: Notes |

From the item's detail page...

- 1. Select Actions
- 2. Select Duplicate (from the Actions drop down menu)

Note - Once duplicated, you will be taken to the Edit Compliance Item page. As you did for the previous item, edit the details as needed, including the Title, Person of Contact, Dates, Approval Stage, and Act 48 details. Then Save, Publish, and Close. Then Add Users and Approve.